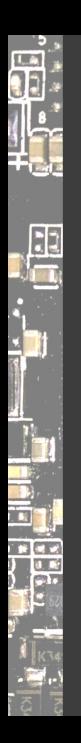

#### Hack the Gadget!

Daniel Maslowski

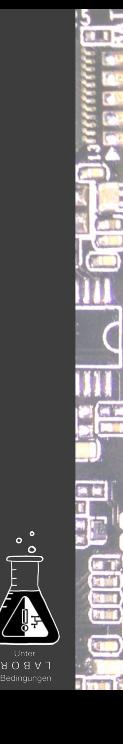

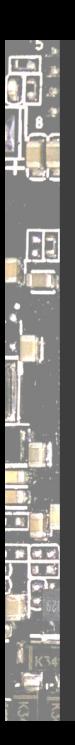

#### Agenda

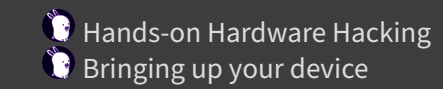

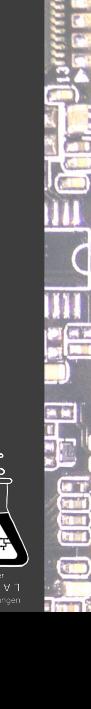

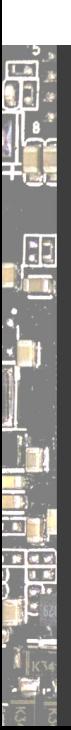

Hands‑on Hardware Hacking

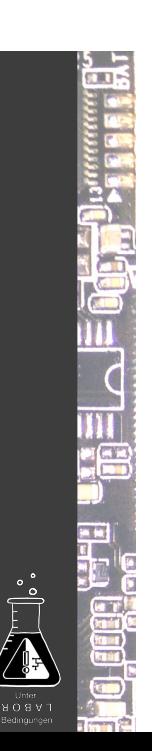

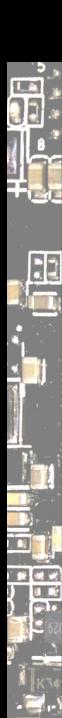

### Things I hack on

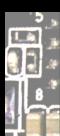

 $\mathbf{E}$ 

#### Things I hack on

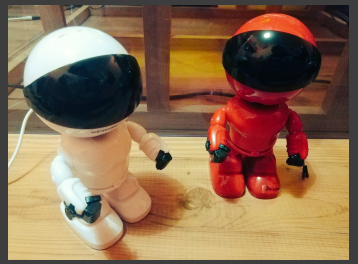

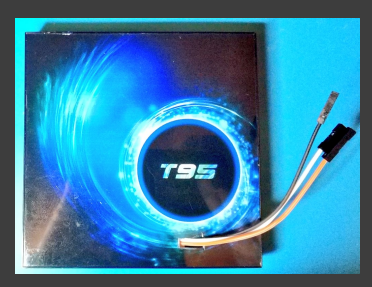

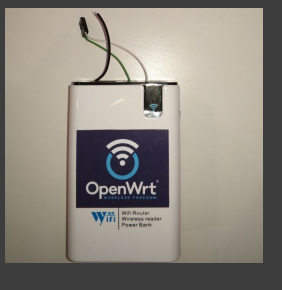

media players TV boxes NVRs / DVRs cameras routers **Wireless storages** laptops, desktops, SBCs ال

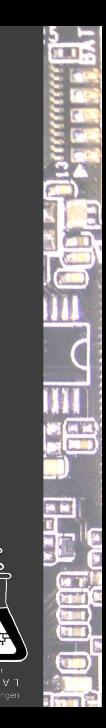

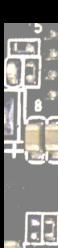

i sto ÷

#### PCB mess

 $\circ$ 

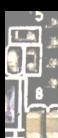

#### PCB mess

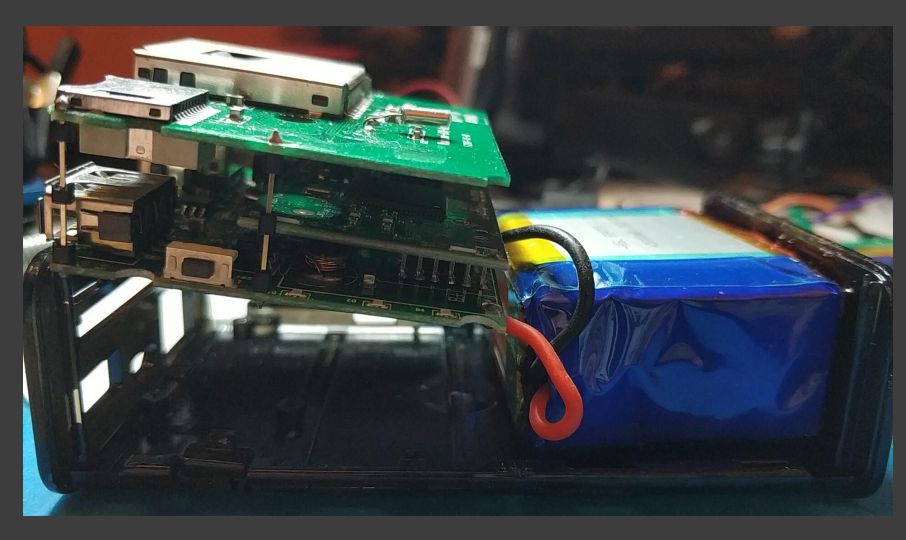

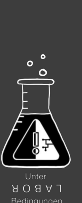

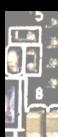

#### PCB mess

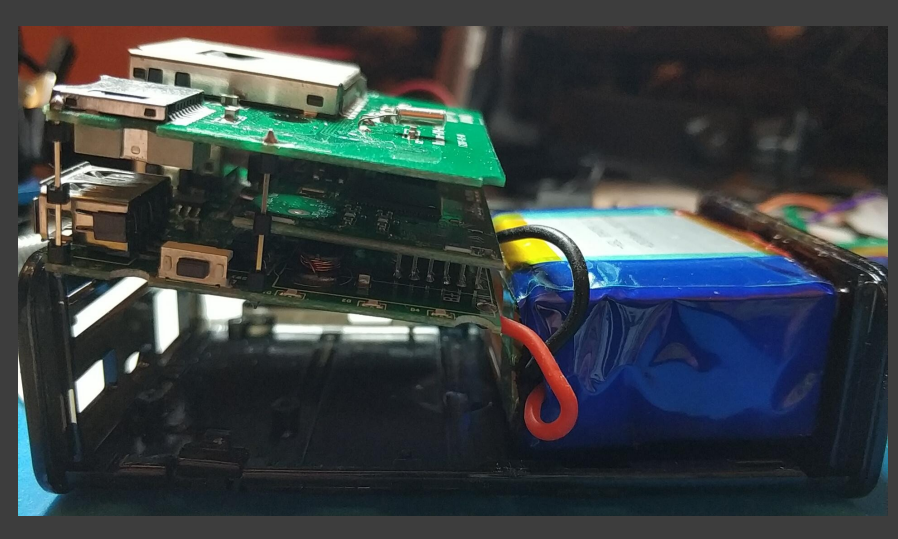

#### WHERE IS THE UART?!

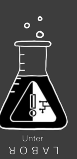

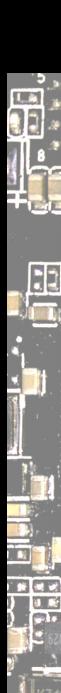

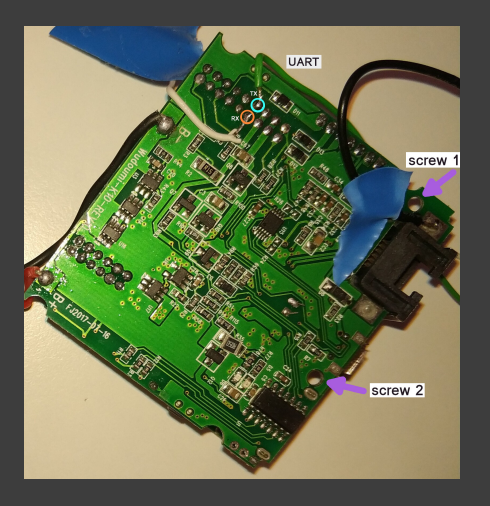

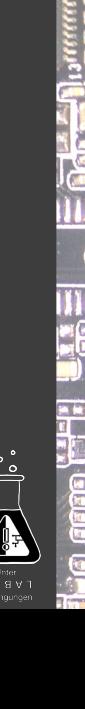

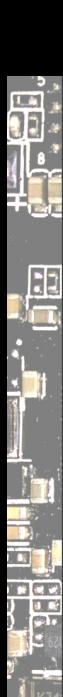

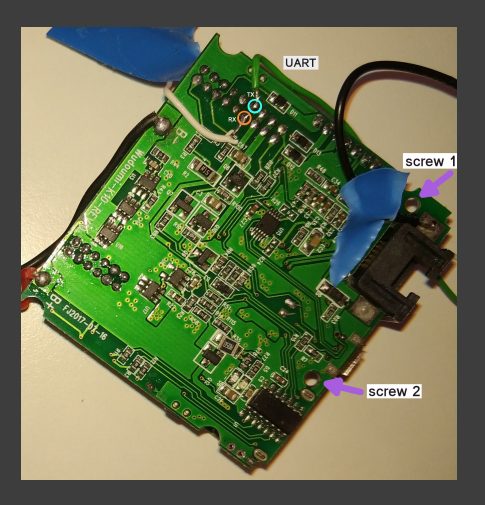

#### $\bullet$  checked pins with multimeter measured voltage

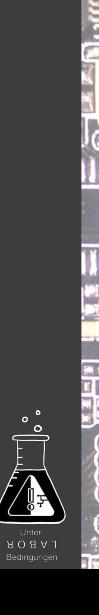

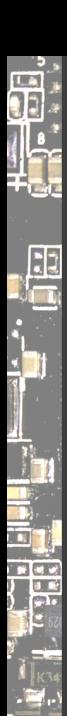

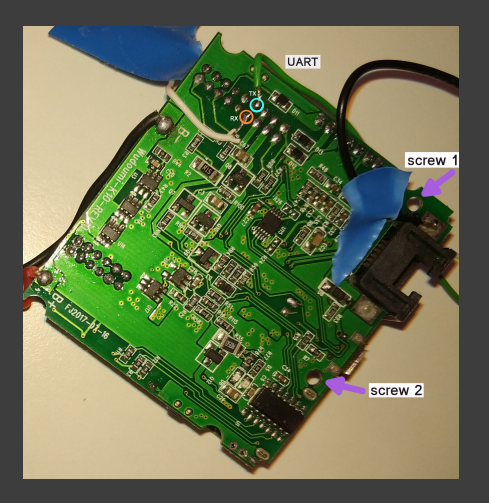

 $\bullet$  checked pins with multimeter measured voltage  $\bullet$  all voltages max 3V<br>
attach USB serial RX<br>
and by got nothing, no what?

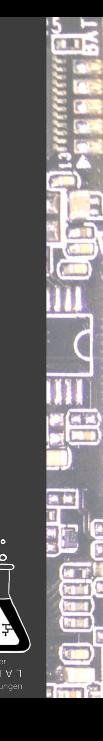

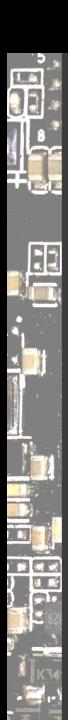

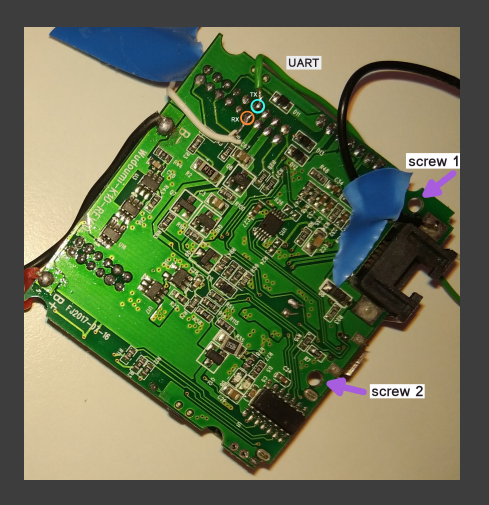

 $\bullet$  checked pins with multimeter measured voltage  $\bullet$  all voltages max 3V<br>
attach USB serial RX<br>  $\bullet$  got nothing, no what?  $\bullet$  read about other products<br>  $\bullet$  OpenWrt forum rocks

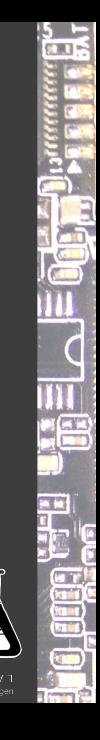

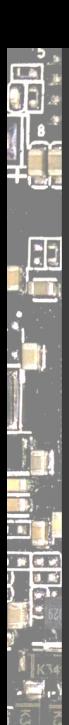

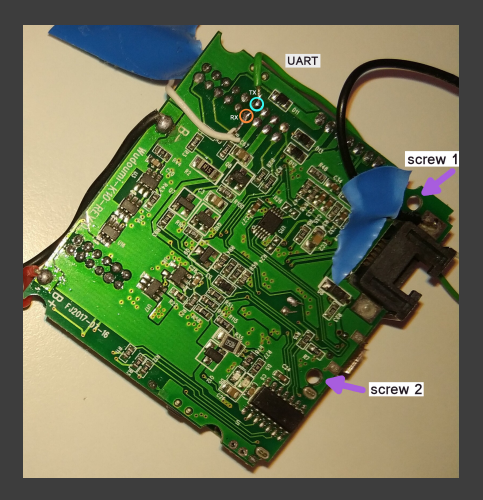

 $\bullet$  checked pins with multimeter measured voltage **all voltages max 3V**<br> **All voltages max 3V**<br> **All voltages serial RX**<br> **All voltages serial RX**<br> **All voltages serial RX**<br> **All voltages serial RX**<br> **All voltages in the products** OpenWrt forum rocks  $\begin{array}{r} \bullet \text{ set the } \text{baud rate to } 57600 \ \text{got output} \rightarrow \text{TX} \end{array}$ 

ap ftkd> Initialize FT KDP Module... Main bssid =  $0.9a: d5: 51: 52: 46$ <==== rt28xx init. Status=0 000 ed monitor exit : ===> 000 ed monitor exit : <===  $n\bar{t}$ 7628 set ed  $\bar{c}$ ca: TURN OFF EDCCA mac 0x10618 = 0xd7083f0f, EDCCA Status=0 WiFi Startup Cost (ra0): 3.224s

CTRL-A Z for help | 57600 8N1 | NOR | Minicom 2.8 | VT102 | Offline | ttyACM0

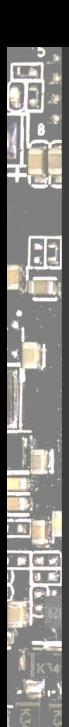

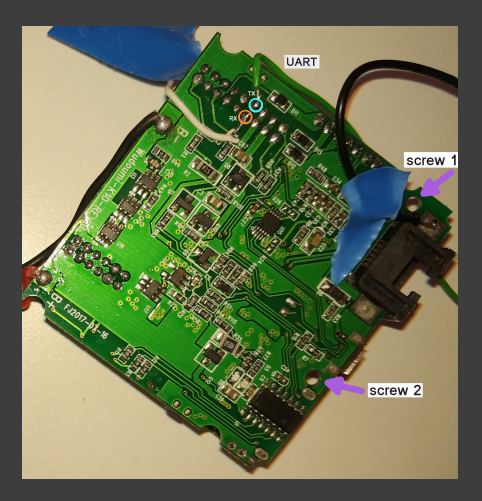

 $\bullet$  checked pins with multimeter measured voltage  $\ddot{\mathbf{c}}$  all voltages max 3V ▶ attach USB serial RX got nothing, no what?  $\bullet$  read about other products OpenWrt forum rocks  $\bullet$  set the baud rate to 57600  $\begin{array}{c}\n\bullet \quad \text{got output} \rightarrow \text{TX}\n\\ \n\text{MtAsicsetPreTbtt(): } \text{loss idx=0. } \text{Prefix} \text{T.} \text{The output = } \text{0xf0}\n\end{array}$ 

ap ftkd> Initialize FT KDP Module... Main bssid =  $0.9a: d5: 51: 52: 46$ <==== rt28xx init. Status=0 000 ed monitor exit : ===> 000 ed monitor exit : <=== mt7628 set ed cca: TURN OFF EDCCA mac 0x10618 = 0xd7083f0f, EDCCA Status=0 WiFi Startup Cost (ra0): 3.224s

NOR | Minicom 2.8 | VT102 | Offline | ttyACME

 $\mathbf{R}$  RX is likely nearby

poked around -> bingo!

typing echoed back

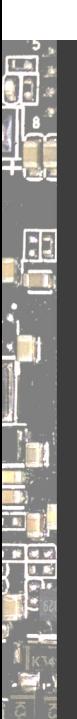

### Car Media Player

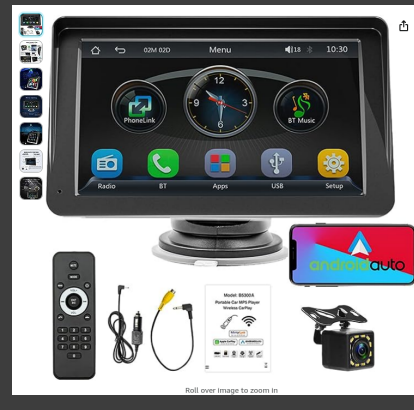

## Portable Wireless Carplay Android Car<br>Stereo 7 Inch HD Touchscreen Car MP5<br>Player with Mirrorlink Remote Control<br>FM Radio USB 12 LED Camera<br>Android USB 12 LED Camera

 $.1396$ <sup>6</sup> **C** and the mass of the Monaton include WT. The method of dislowy paddens, WT may vary at Checksut FC see details.<br>See details, WT may vary at Checksut FC see details.<br>Because of the method control of the method of th ms sold by Amazon include VAT. Depending on your<br>ress, VAT may vary at Checkout. For other items, please

Wepeculior<br>Bluetooth, Auxiliary, Wi-Fi, USB

**About this item**<br> $\bullet$  Morro Link-This field tooch screen car radio supports Merror Link-<br>for stop and Android smartphones. You can spec maps, movies etc.<br>for stop and Android smartphones. You can spec maps, movies etc.<br>r

 $\frac{5}{2}$ É **JUL**  $\overline{c}$ E  $\begin{array}{c} \mathbf{z} \\ \mathbf{z} \\ \mathbf{z} \end{array}$ эn) ٩Ŧ

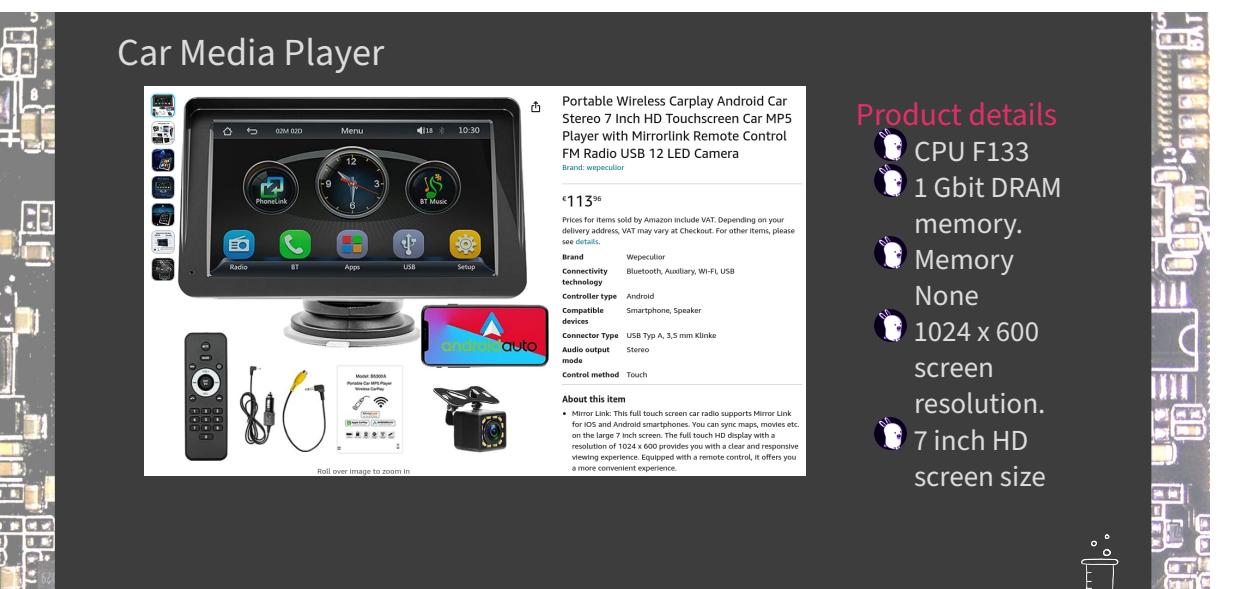

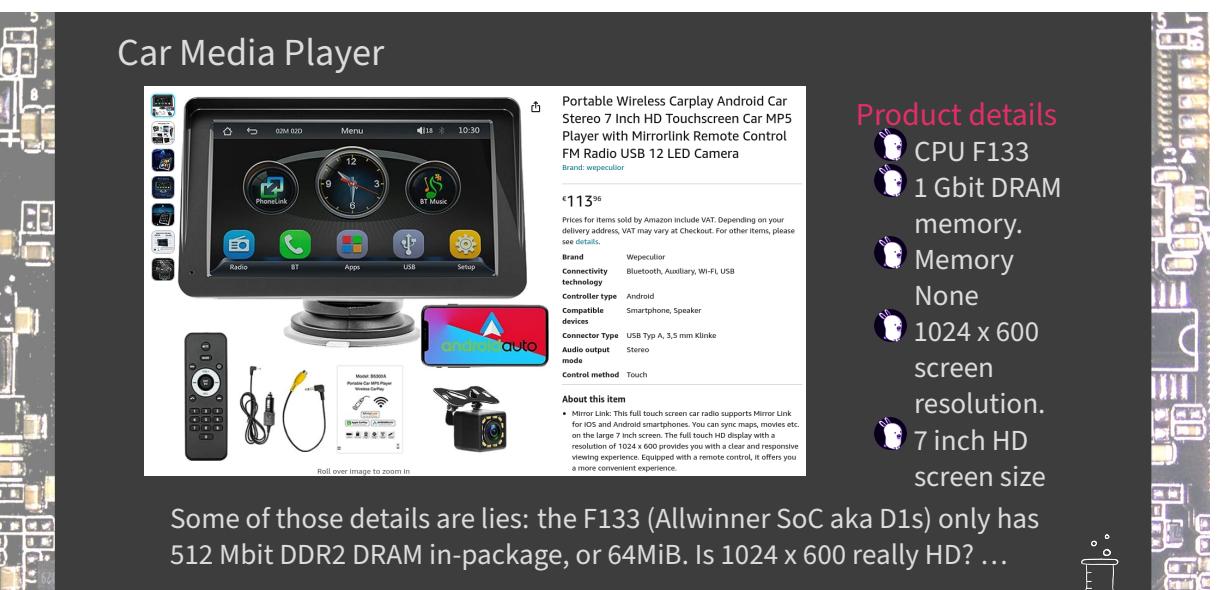

 $\cdot$ 

https://www.amazon.de/-/en/Portable-Wireless-Carplay-Touchscreen-Mirrorlink/dp/B0C23SNRTC

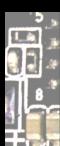

 $\Box$ 

**Contract** 

#### Probes and wires

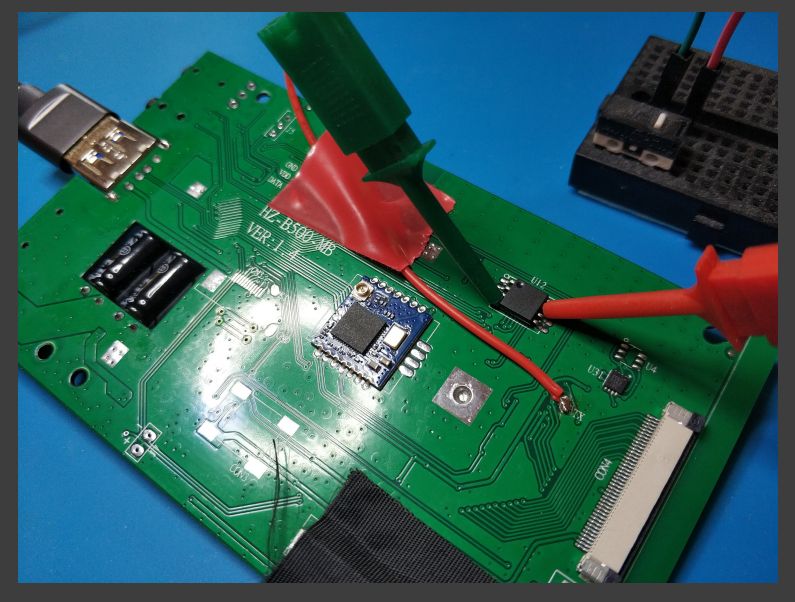

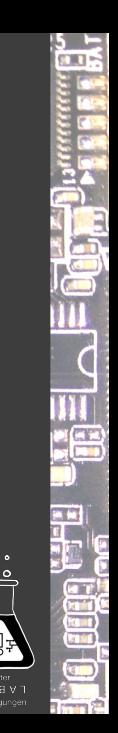

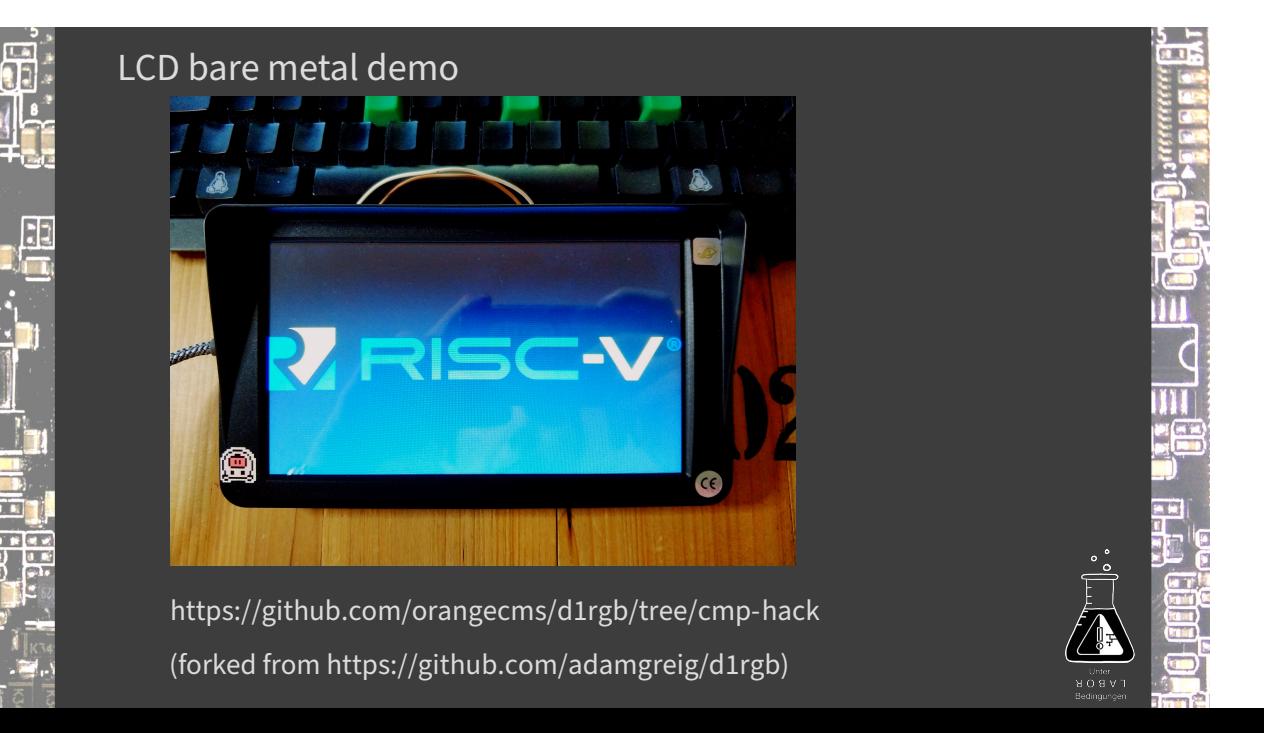

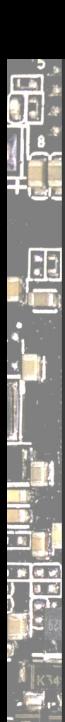

#### Development setup

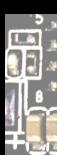

 $\mathbf{E}$ 

**Contract** 

#### Development setup

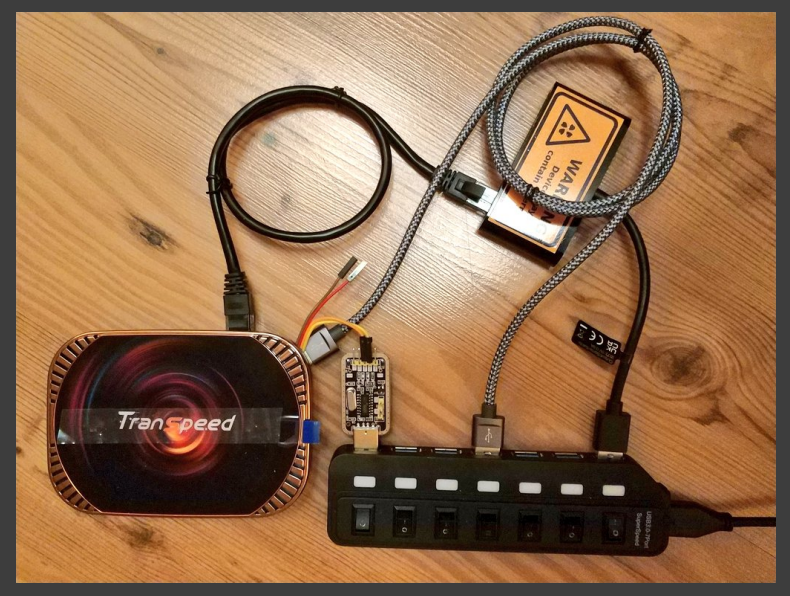

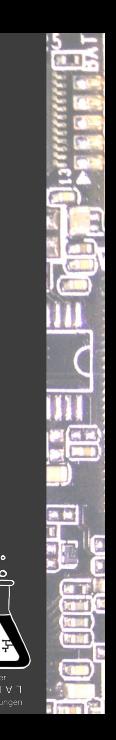

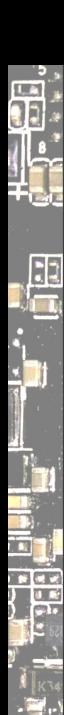

#### Projects focusing on products

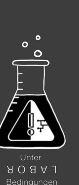

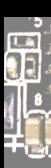

## Projects focusing on products

 $\bullet$  routers, network gear, WiFi  $\bullet$  excellent OpenWrt wiki

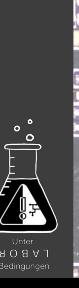

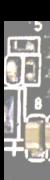

### Projects focusing on products  $\ddot{\mathbf{r}}$  routers, network gear, WiFi

 $\bullet$  excellent OpenWrt wiki

 $\bullet$  (network) cameras  $\bullet$  lots of tooling, tutorials, etc

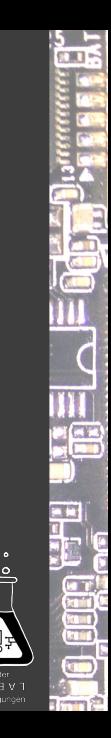

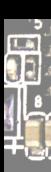

## Projects focusing on products

 $\ddot{\mathbf{r}}$  routers, network gear, WiFi  $\bullet$  excellent OpenWrt wiki

 $\bullet$  (network) cameras  $\bullet$  lots of tooling, tutorials, etc

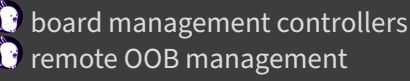

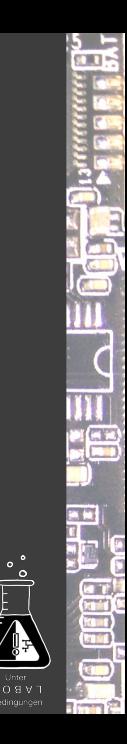

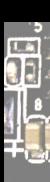

## Projects focusing on products

**C** routers, network gear, WiFi  $\bullet$  excellent OpenWrt wiki

#### OpenIPC

 $\bullet$  (network) cameras  $\bullet$  lots of tooling, tutorials, etc

**C** board management controllers remote OOB management

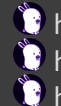

**https://github.com/u-root/cpu** https://github.com/orangecms/arm-cpu https://github.com/u‑root/sidecore

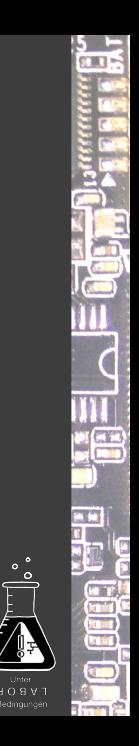

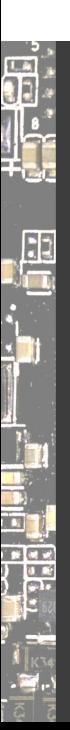

Bringing up your device

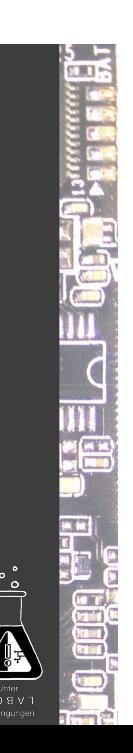

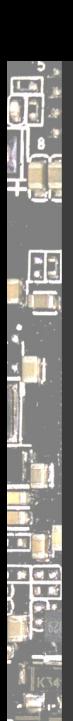

#### Firmware vs OS

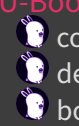

 $\bullet$  configs in configs/-they determine the ARCH themselves device trees in arch/\$ARCH/dts/  $\bullet$  boards in board/ $\text{WENDOR}/\text{-}$  emphasis on SoC, but not consistently

#### Linux

 $\bullet$  configs in  $arch/$ \$ARCH/configs/ - \$ARCH must be provided by

user

device trees in arch/\$ARCH/boot/dts/[\$VENDOR/] board is described by firmware *and* own DTB, merged at runtime

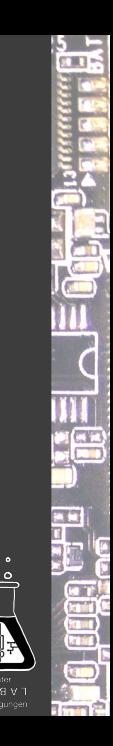

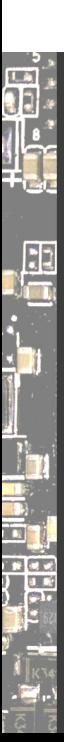

Hardware Description: Device Tree

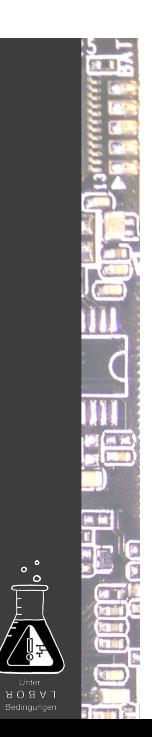

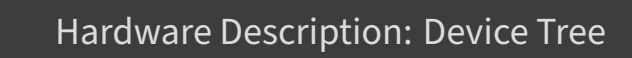

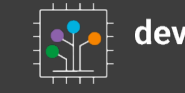

S

**The Street** 

devicetree

Standardization in progress; current version: 0.4

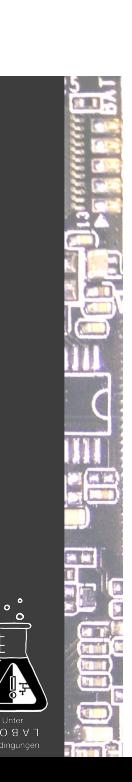

### Hardware Description: Device Tree

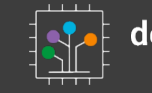

d.

里

**TY** 

devicetree

Standardization in progress; current version: 0.4

A DT must have a memory node ‑ provided by firmware, usually.

https://devicetree-specification.readthedocs.io/en/latest/chapter3devicenodes.html

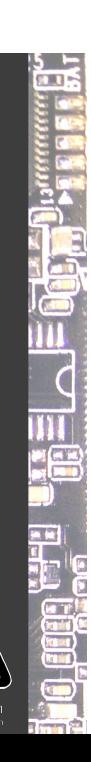

#### Hardware Description: Device Tree

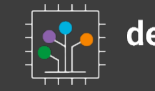

devicetree

Standardization in progress; current version: 0.4

A DT must have a memory node ‑ provided by firmware, usually.

https://devicetree-specification.readthedocs.io/en/latest/chapter3devicenodes.html

Arm timer frequency must also be in DT, as I learned.

I simply put them in the kernel's DT, so I can do firmware without DT augmentation.

https://lore.kernel.org/linux-arm-kernel/25965de3-cc82-7fe6-6b3d-5754c329ac07@suse.de/

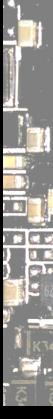

d.

E

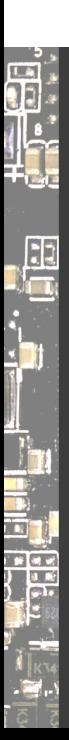

### Kernel hacking

 $\frac{5}{2}$ **MHU UNELAEOGHA** erre<br>Fair ( S.

#### Kernel hacking

**fi** 

 $\frac{1}{\sqrt{2}}$ 

 $\mathbf{r}$ 

 $\begin{array}{c} \n\frac{1}{2} \\
\frac{1}{2} \\
\frac{1}{2} \\
\frac{1}{2} \\
\frac{1}{2} \\
\frac{1}{2} \\
\frac{1}{2} \\
\frac{1}{2} \\
\frac{1}{2} \\
\frac{1}{2} \\
\frac{1}{2} \\
\frac{1}{2} \\
\frac{1}{2} \\
\frac{1}{2} \\
\frac{1}{2} \\
\frac{1}{2} \\
\frac{1}{2} \\
\frac{1}{2} \\
\frac{1}{2} \\
\frac{1}{2} \\
\frac{1}{2} \\
\frac{1}{2} \\
\frac{1}{2} \\
\frac{1}{2} \\
\frac{1}{2} \\
\frac{1}{2} \\
\frac{$ 

- find **indicator**s to see how far you get
- in early asm, direct MMIO on serial for single char output
- arch/\$ARCH/kernel/head.S
	- $\blacktriangleright$  be careful with registers they have special meaning in early asm

 $\frac{5}{3}$ 

 $\overline{C}$ 

- $\blacktriangleright$  doing a b1 will mess up the return address!
- ▶ debug.S *really handy*, can print 2,4,8‑digit hex values and ASCII

#### Kernel hacking

LA

 $\cdot$ 

**THE** 

- $\bullet$  find **indicator**s to see how far you get
- $\ddot{\mathbf{G}}$  in early asm, direct MMIO on serial for single char output
- **C**arch/\$ARCH/kernel/head.S
	- $\blacktriangleright$  be careful with registers they have special meaning in early asm

 $\overline{\mathcal{C}}$ m e Gr

- $\blacktriangleright$  doing a b1 will mess up the return address!
- ▶ debug.S *really handy*, can print 2,4,8‑digit hex values and ASCII

- earlycon, figure it out https://falstaff.agner.ch/2015/10/17/linux‑ earlyprintkearlycon-support-on-arm/
	- ▶ for 8250/16550: earlycon=uart,mmio32,\$UARTBASE\_ADDR
- $\bullet$  loglevel=8, initcall\_debug, kernel config options

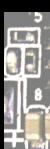

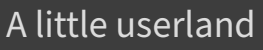

build-arm32.sh

#!/bin/sh

**set -e**

export GOARCH=arm CPIO="/tmp/u-root-\$GOARCH.cpio"

# build a root fs using the embedded template **go** run . -uroot-source . -o "\$CPIO" embedded

# https://github.com/u-root/u-root/#compression xz --check=crc32 -9 --lzma2=dict=1MiB --stdout "\$CPIO" **| \** dd conv=sync bs=512 of="\$CPIO.xz"

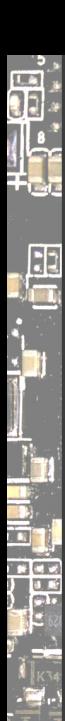

 $\circ$ 

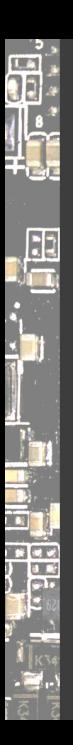

#### /# cat /sys/kernel/debug/devices\_deferred **1c50000.ethernet** platform: wait for supplier **/soc/i2c@1c2ac00/pmic@34/regulators/dc1sw**

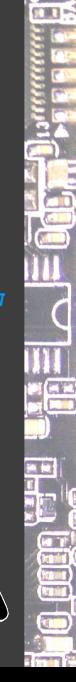

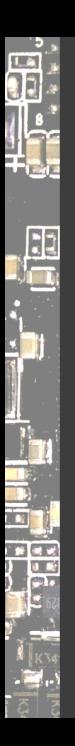

#### /# cat /sys/kernel/debug/devices\_deferred **1c50000.ethernet** platform: wait for supplier **/soc/i2c@1c2ac00/pmic@34/regulators/dc1sw**

In this case, I missed describing the power supply.

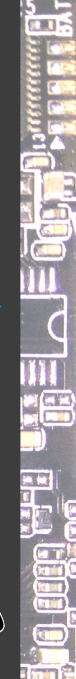

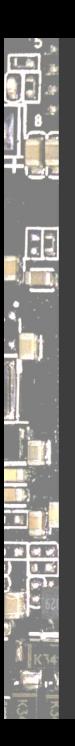

/# cat /sys/kernel/debug/devices\_deferred **1c50000.ethernet** platform: wait for supplier **/soc/i2c@1c2ac00/pmic@34/regulators/dc1sw**

In this case, I missed describing the power supply.

It was a wrong guess anyway. More later.

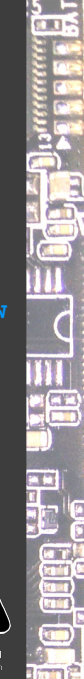

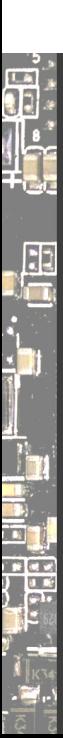

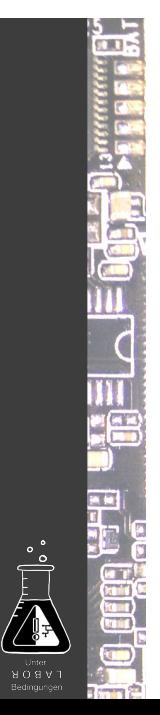

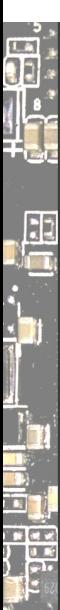

The DT *could be checked at build time*!

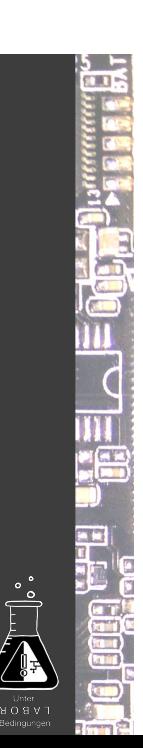

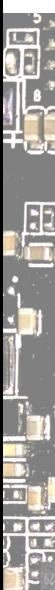

The DT *could be checked at build time*! Unless… the firmware is expected to provide (part of) it. How about fallbacks?

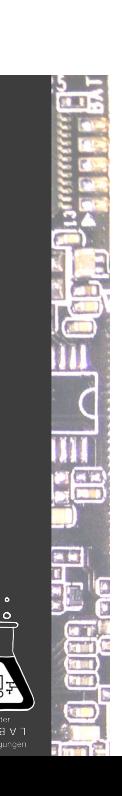

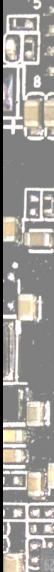

The DT *could be checked at build time*!

Unless… the firmware is expected to provide (part of) it.

How about fallbacks?

Frank Rowand at ELCE 2016 https://www.youtube.com/watch?v=BDS6Hydtsx8 https://www.elinux.org/images/archive/e/e5/20161014033717!Dt\_deb ugging\_part\_3.pdf

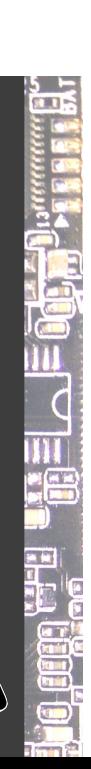

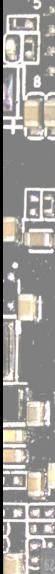

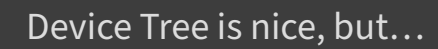

The DT *could be checked at build time*!

Unless… the firmware is expected to provide (part of) it.

How about fallbacks?

Frank Rowand at ELCE 2016 https://www.youtube.com/watch?v=BDS6Hydtsx8 https://www.elinux.org/images/archive/e/e5/20161014033717!Dt\_deb ugging\_part\_3.pdf Some great ideas which never landed upstream. Anyone?

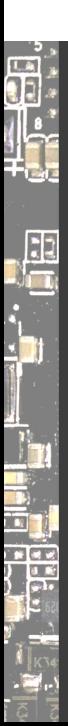

 $\frac{5}{2}$ **MHU UNELAEOGHA** ari<br>and S.

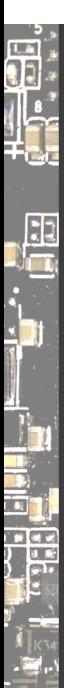

Device Tree is a tree ‑ but your hardware is **not**!

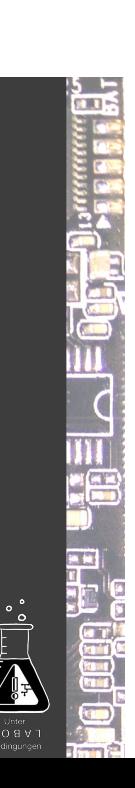

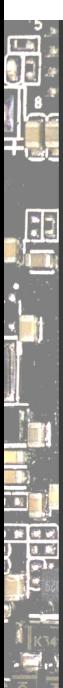

Device Tree is a tree ‑ but your hardware is **not**! Clocks, interrupts, GPIO pins, power supplies are all across.

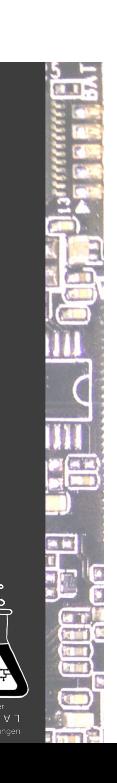

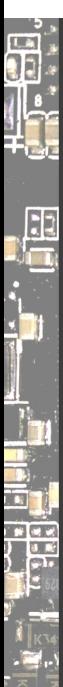

Device Tree is a tree ‑ but your hardware is **not**! Clocks, interrupts, GPIO pins, power supplies are all across. Some entries in DT are just loose strings or references, e.g., phy-supply.

# $\frac{5}{3}$ **III**  $\overline{c}$ Ш

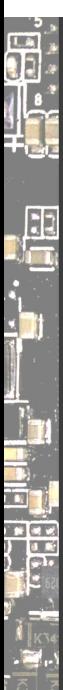

Device Tree is a tree ‑ but your hardware is **not**! Clocks, interrupts, GPIO pins, power supplies are all across. Some entries in DT are just loose strings or references, e.g., phy-supply. https://elinux.org/Device\_Tree\_Mysteries#Phandle

III  $\overline{c}$ Ш

Die a

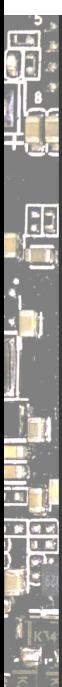

Device Tree is a tree ‑ but your hardware is **not**! Clocks, interrupts, GPIO pins, power supplies are all across. Some entries in DT are just loose strings or references, e.g., phy-supply. https://elinux.org/Device\_Tree\_Mysteries#Phandle I've started building a device tree visualizer! :‑)

 $\overline{C}$ 

ri <mark>et e</mark>

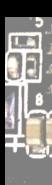

N.

#### Device Tree Visualizer

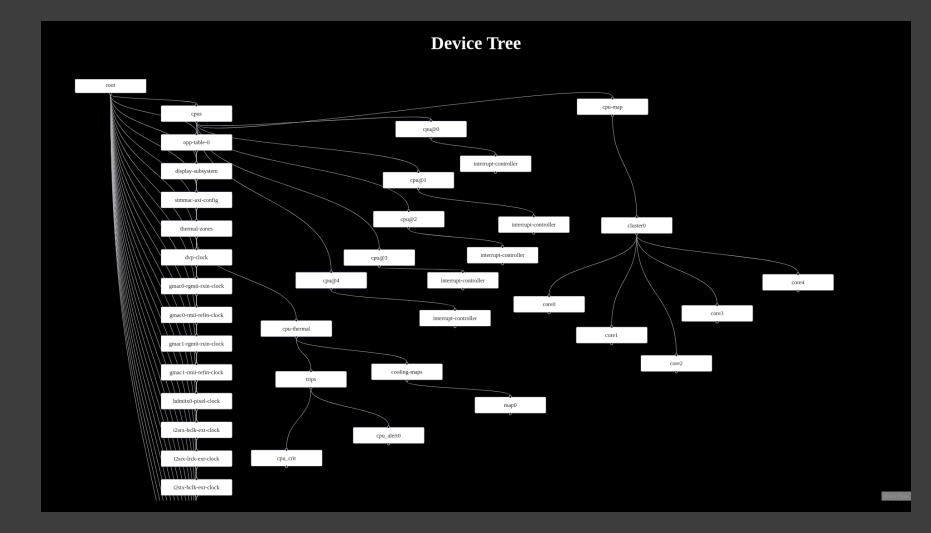

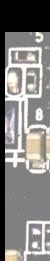

#### Device Tree Visualizer

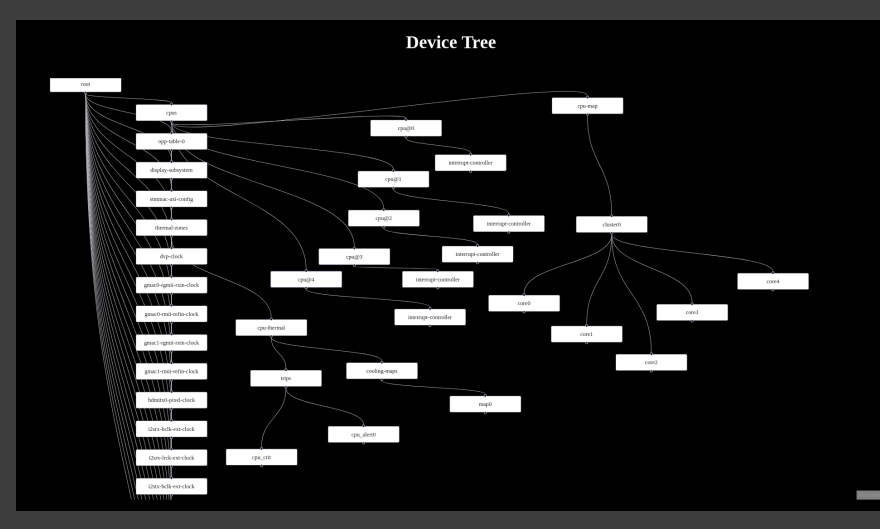

#### Eventually, it *could* turn into an interactive editor.

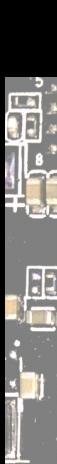

#### Tracing Components

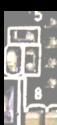

 $\Box$ 

#### Tracing Components

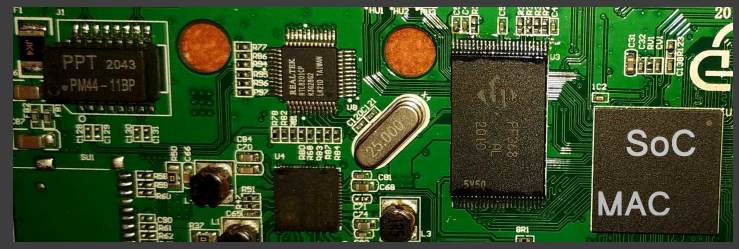

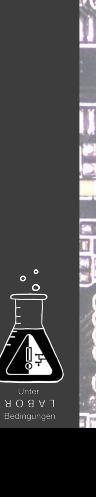

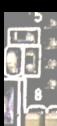

 $\mathbf{E}$ 

#### Tracing Components

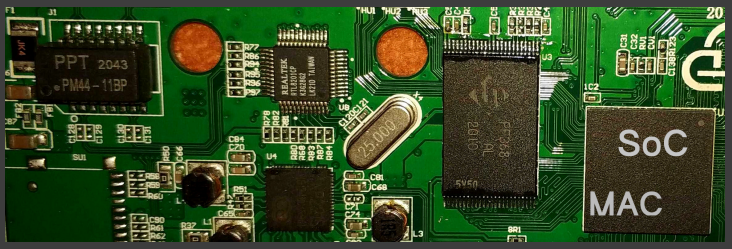

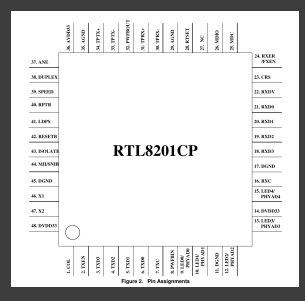

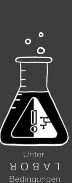

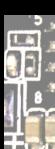

#### Tracing Components

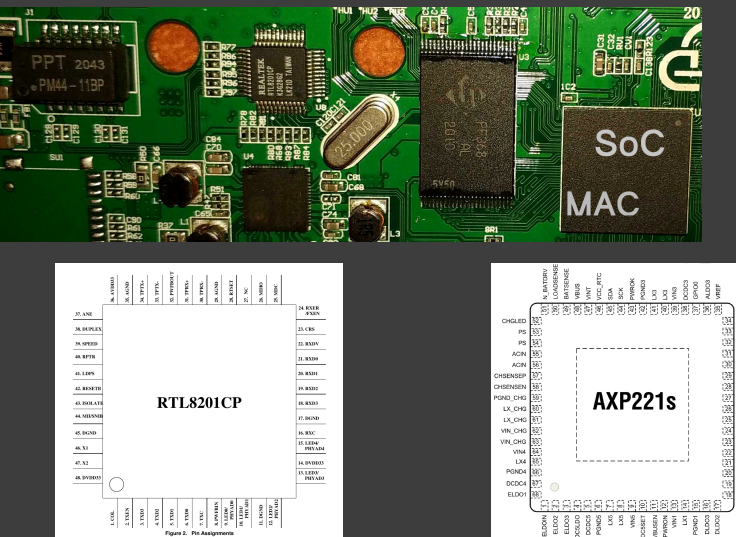

SoC platforms may use PMICs to supply power to components.

ALD OG

**ALDON** ALDOS

**DLDO1** 

**Manufacture** 

**COLLEGANS** 

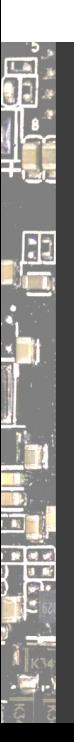

Thank you! :)

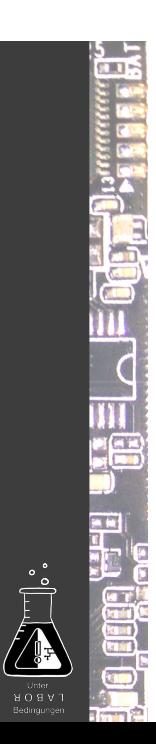

#### Follow Me

 $\vec{a}$ 

 $\frac{1}{\alpha}$ 

<u>ia</u>

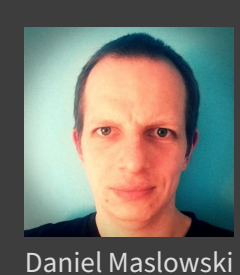

https://github.com/orangecms https://twitter.com/orangecms https://mastodon.social/@cyrevolt https://youtube.com/@cyrevolt https://twitch.tv/cyrevolt

https://metaspora.org/hack‑the‑gadget‑labortage2023.pdf License: CC BY 4.0 https://creativecommons.org/licenses/by/4.0/

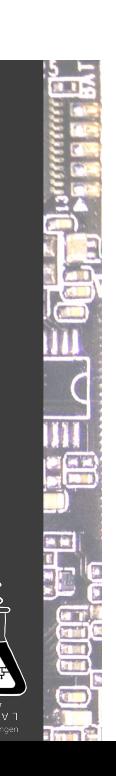